# **EXPLORER SPOT**

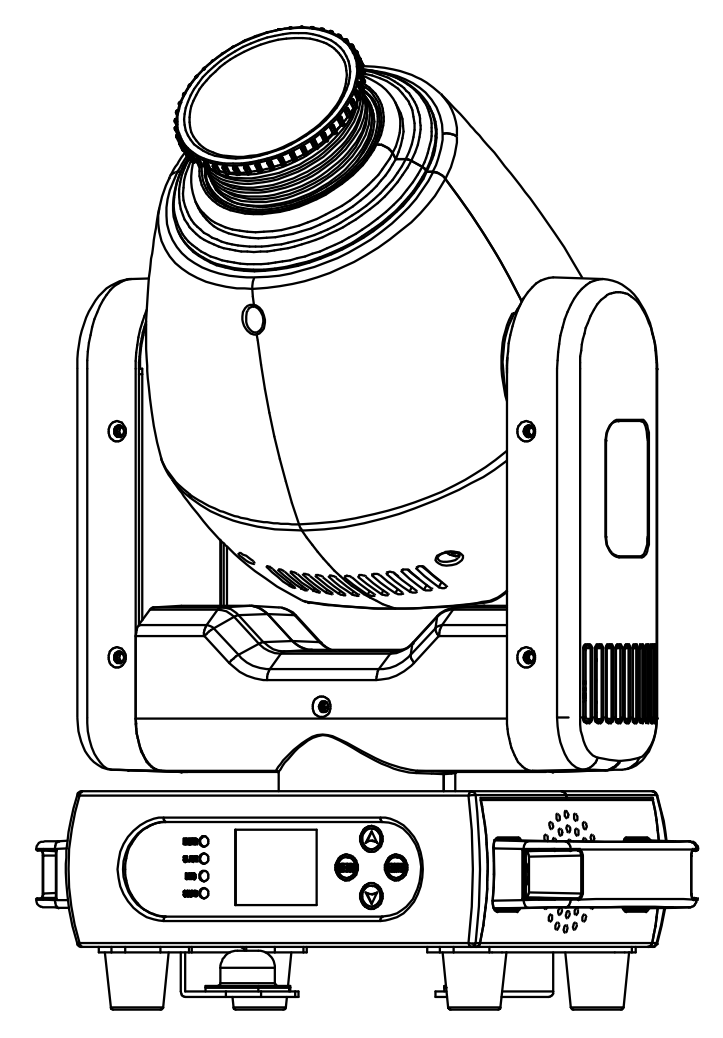

# **NEDERLANDS Handleiding**

Other languages can be downloaded from: WWW.JB-SYSTEMS.EU

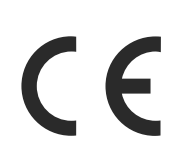

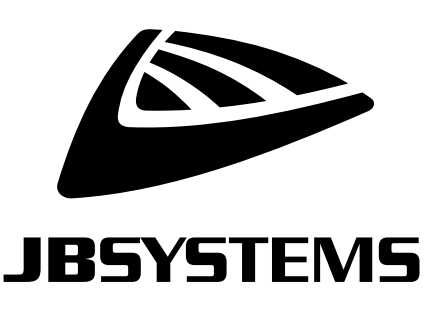

Version: 1.0

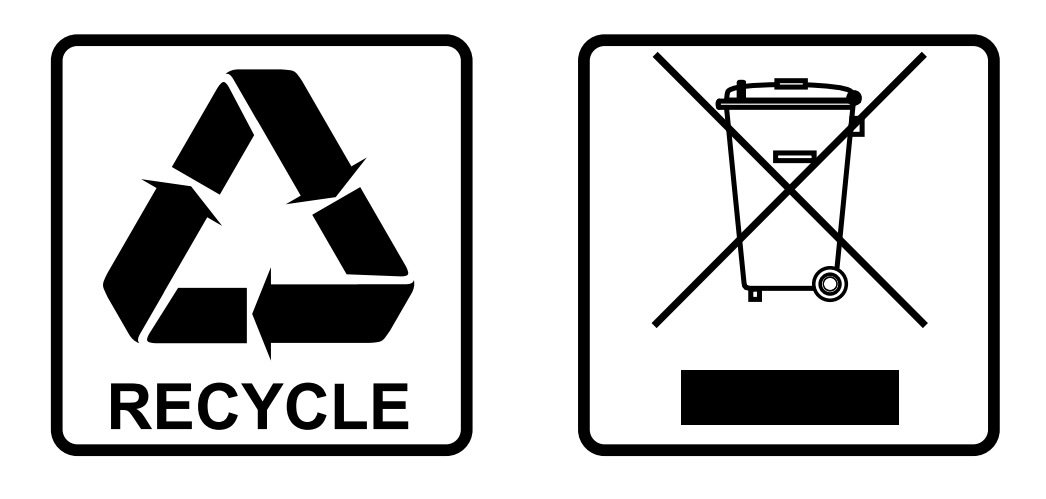

## **EN-DISPOSAL OF THE DEVICE**

Dispose of the unit and used batteries in an environment friendly manner according to your country regulations.

## **FR-DÉCLASSER L'APPAREIL**

Débarrassez-vous de l'appareil et des piles usagées de manière écologique Conformément aux dispositions légales de votre pays.

## **NL - VERWIJDEREN VAN HET APPARAAT**

Verwijder het toestel en de gebruikte batterijen op een milieuvriendelijke manier conform de in uw land geldende voorschriften.

## **DU - ENTSORGUNG DES GERÄTS**

Entsorgen Sie das Gerät und die Batterien auf umweltfreundliche Art und Weise gemäß den Vorschriften Ihres Landes.

### **ES-DESHACERSE DEL APARATO**

Reciclar el aparato y pilas usadas de forma ecologica conforme a las disposiciones legales de su pais.

## **PT-COMO DESFAZER-SE DA UNIDADE**

Tente reciclar a unidade e as pilhas usadas respeitando o ambiente e em conformidade com as normas vigentes no seu país.

## GEBRUIKSAANWIJZING

Bedankt voor de aankoop van dit JB Systems® product. Om optimaal gebruik te kunnen maken van alle mogelijkheden en voor uw eigen veiligheid dient u deze gebruiksaanwijzing aandachtig door te lezen voordat u dit apparaat in gebruik neemt.

## KENMERKEN

- Compacte maar zeer heldere Moving Head, gebaseerd op een 120W LED
- Focus gestuurd door DMX
- Handmatige zoom
- 3 facet roterend prisma
- 0-100% dimmen en verschillende stroboscopische effecten
- Gobowiel met 6 roterende gobo's + open
- Kleurenwiel met 8 kleuren + open
- Uitstekende ingebouwde programma's voor prachtige, steeds veranderende lichtshows.
- Meerdere werkmodi:
	- DMX-besturing: met 5, 15 of 18 kanalen
	- Standalone: geluid geactiveerd met interne microfoon
	- Master/slave: prachtige gesynchroniseerde shows in standalone modus
- Voorbereid voor draadloze DMX: sluit gewoon een optionele WTR-DMX DONGLE aan!
- LCD-kleurenscherm met 4 aanraaktoetsen voor eenvoudige menunavigatie
- PowerCON-compatibele ingang
- 3p XLR-connectors voor DMX in- en uitgang.

## VOOR GEBRUIK

- Controleer voordat u dit apparaat gaat gebruiken of er geen transportschade is. Mocht er schade zijn, gebruik het apparaat dan niet en raadpleeg eerst uw dealer.
- **Belangrijk:** Dit apparaat heeft onze fabriek in perfecte staat en goed verpakt verlaten. Het is noodzakelijk dat de gebruiker de veiligheidsinstructies en waarschuwingen in deze handleiding strikt opvolgt. Schade veroorzaakt door verkeerd gebruik valt niet onder de garantie. De dealer aanvaardt geen verantwoordelijkheid voor defecten of problemen die het gevolg zijn van het negeren van deze gebruikershandleiding.
- Bewaar dit boekje op een veilige plaats voor toekomstige raadpleging. Als je de armatuur verkoopt, voeg dan zeker deze handleiding toe.

#### **Controleer de inhoud:**

Controleer of de doos de volgende items bevat:

- EXPLORER SPOT-eenheid
- Omega-beugel
- Voedingskabel met 10A PowerCON® compatibele connector
- Bedieningsinstructies

## VEILIGHEIDSINSTRUCTIES:

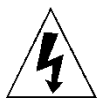

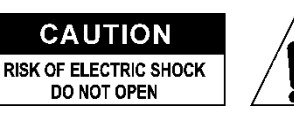

**WAARSCHUWING:** Verwijder de bovenklep niet om het risico op elektrische schokken te beperken. Binnenin bevinden zich geen onderdelen die door de gebruiker kunnen worden gerepareerd. Laat onderhoud en reparatie over aan gekwalificeerd onderhoudspersoneel.

De bliksemschicht met pijlpunt in de gelijkzijdige driehoek is bedoeld als waarschuwing voor het gebruik of de aanwezigheid van niet-geïsoleerde "gevaarlijke spanning" in de behuizing van het product, die hoog genoeg kan zijn om een risico op elektrische schokken te vormen.

Het uitroepteken in de gelijkzijdige driehoek is bedoeld om de gebruiker te wijzen op de aanwezigheid van belangrijke bedienings- en onderhoudsinstructies in de documentatie bij dit apparaat.

Dit symbool betekent: alleen voor gebruik binnenshuis

Dit symbool betekent: Lees instructies

**RISK GROUP 2** CAUTION:<br>Do not stare at operating lamp

**VOORZICHTIG:** Kijk niet naar het bedrijfslampje. Kan schadelijk zijn voor de ogen.

- 
- Probeer het verpakkingsmateriaal zoveel mogelijk te recyclen om het milieu te beschermen.
- Stel dit apparaat niet bloot aan regen of vocht om brand of elektrische schokken te voorkomen.
- Om condensvorming binnenin te voorkomen, moet u het apparaat de kans geven zich aan te passen aan de omgevingstemperatuur door het na transport naar een warme ruimte te brengen. Condens verhindert soms dat het apparaat optimaal werkt of kan zelfs schade veroorzaken.
- Dit apparaat is alleen bedoeld voor gebruik binnenshuis.
- Plaats geen metalen voorwerpen in het apparaat en mors geen vloeistof in het apparaat. Elektrische schokken of storingen kunnen het gevolg zijn. Haal onmiddellijk de stekker uit het stopcontact als er een vreemd voorwerp in het apparaat terechtkomt.
- Plaats de armatuur op een goed geventileerde plek, uit de buurt van brandbare materialen en/of vloeistoffen. De armatuur moet ten minste 50 cm van de omringende muren worden bevestigd.
- Dek geen ventilatieopeningen af, want dit kan leiden tot oververhitting.
- Voorkom gebruik in stoffige omgevingen en reinig het apparaat regelmatig.
- Houd het apparaat uit de buurt van kinderen.
- Onervaren personen mogen dit apparaat niet bedienen.
- De maximale veilige omgevingstemperatuur is 40°C. Gebruik dit toestel niet bij hogere omgevingstemperaturen.
- Zorg ervoor dat het gebied onder de installatieplaats vrij is van ongewenste personen tijdens het optuigen, aftuigen en onderhoud.
- Laat het apparaat ongeveer 10 minuten afkoelen voordat u met het onderhoud begint.
- Haal altijd de stekker uit het stopcontact als het apparaat langere tijd niet wordt gebruikt of voordat u met het onderhoud begint.
- De elektrische installatie mag alleen worden uitgevoerd door gekwalificeerd personeel, volgens de voorschriften voor elektrische en mechanische veiligheid in uw land.
- Controleer of de beschikbare spanning niet hoger is dan de spanning die op het apparaat staat.
- Het netsnoer moet altijd in perfecte staat zijn. Schakel het apparaat onmiddellijk uit als het netsnoer geplet of beschadigd is. Het moet worden vervangen door de fabrikant, zijn serviceagent of gelijk gekwalificeerde personen om gevaar te voorkomen.
- Laat het netsnoer nooit in contact komen met andere kabels!
- Deze armatuur moet worden geaard om te voldoen aan de veiligheidsvoorschriften.
- Sluit het apparaat niet aan op een dimmerpack.
- Gebruik altijd een geschikte en gecertificeerde veiligheidskabel bij het installeren van het apparaat.
- Open het deksel niet om elektrische schokken te voorkomen. Binnenin bevinden zich geen onderdelen die door de gebruiker kunnen worden gerepareerd.
- Repareer nooit een zekering en omzeil nooit de zekeringhouder. Vervang een beschadigde zekering **altijd**  door een zekering van hetzelfde type en met dezelfde elektrische specificaties!
- Stop het gebruik van de armatuur in geval van ernstige problemen en neem onmiddellijk contact op met uw dealer.
- De behuizing en de lenzen moeten worden vervangen als ze zichtbaar beschadigd zijn.
- Gebruik de originele verpakking wanneer het apparaat wordt vervoerd.

• Om veiligheidsredenen is het verboden om ongeoorloofde wijzigingen aan te brengen aan het toestel.

**Belangrijk:** Kijk nooit direct in de lichtbron! Gebruik het effect niet in de aanwezigheid van personen die aan epilepsie lijden.

## BOVEN HET HOOFD HANGEN

- **Belangrijk: De installatie mag alleen worden uitgevoerd door gekwalificeerd onderhoudspersoneel. Onjuiste installatie kan leiden tot ernstig letsel en/of schade aan eigendommen. Bovenhandse installatie vereist uitgebreide ervaring! De maximale werklast moet worden gerespecteerd, er moeten gecertificeerde installatiematerialen worden gebruikt en het geïnstalleerde apparaat moet regelmatig op veiligheid worden gecontroleerd.**
- Zorg ervoor dat het gebied onder de installatieplaats vrij is van ongewenste personen tijdens het optuigen, aftuigen en onderhoud.
- Plaats de armatuur op een goed geventileerde plek, ver weg van ontvlambare materialen en/of vloeistoffen. De armatuur moet **ten minste 50 cm** van de omringende muren worden bevestigd.
- Het apparaat moet buiten bereik van mensen worden geïnstalleerd en buiten gebieden waar personen langs kunnen lopen of kunnen zitten.
- Controleer voor het optuigen of het installatiegebied een minimale puntbelasting van 10 keer het gewicht van het apparaat kan dragen.
- Gebruik bij het installeren altijd een gecertificeerde veiligheidskabel die 12 keer het gewicht van het apparaat kan dragen. Deze secundaire veiligheidsbevestiging moet zo worden geïnstalleerd dat geen enkel deel van de installatie meer dan 20 cm kan vallen als de hoofdbevestiging het begeeft.
- Het apparaat moet goed worden vastgezet; een vrij zwaaiende bevestiging is gevaarlijk en mag niet worden overwogen!
- Dek geen ventilatieopeningen af, want dit kan leiden tot oververhitting.
- De operator moet ervoor zorgen dat de veiligheidsgerelateerde en machinetechnische installaties door een expert worden goedgekeurd voordat hij ze voor het eerst gebruikt. De installaties moeten elk jaar door een deskundige worden geïnspecteerd om er zeker van te zijn dat de veiligheid nog steeds optimaal is.

### **EXPLORER** 4 2 6  $\left[3\right]$ A **MIC** 圆 **FUSE** feus  $M \stackrel{\text{\tiny (0)}}{\longrightarrow}$  $ce$  POWER IN **AC 100-240V 5 DM**<sup>2</sup> IN **DM** ้อม 【8 **10** 4

## HET INSTELLEN VAN HET TOESTEL **VOOR- + ACHTERPANEEL:**

- **1. MENU toets:** opent het instelmenu
- **2. ENTER toets:** bevestigt een actie
- **3. DISPLAY:** toont de informatie over de verschillende modi en functies.
- **4. DOWN ▼ toets:** gebruikt om door het menu te bladeren en de waarden te verlagen.<br>**5.** UP ▲ toets: gebruikt om door het menu te bladeren en de waarden te verhogen
	- **5. UP ▲ toets:** gebruikt om door het menu te bladeren en de waarden te verhogen. **6.** MICROFOON: nodig voor de geluidsmodus.
	- **6. MICROFOON:** nodig voor de geluidsmodus.
	- **7. M-DMX INPUT:** Let op: deze USB-connector wordt NIET gebruikt voor updates of om de eenheid op een PC aan te sluiten! In plaats daarvan maakt deze USB-connector het heel eenvoudig om draadloze DMX aan het apparaat toe te voegen! Voeg gewoon de (optionele) WTR-DMX DONGLE van BRITEQ® toe en je krijgt draadloze DMX! Bovendien kun je andere DMX-gestuurde apparatuur aansluiten op de DMXuitgang, zodat je de draadloze DMX-functie kunt delen met alle aangesloten apparaten! Er hoeven geen extra instellingen te worden gemaakt in het setup-menu, volg gewoon de procedure in de gebruikershandleiding die bij de WTR-DMX DONGLE van BRITEQ® wordt geleverd. *De aparte WTR-DMX DONGLE is verkrijgbaar via [WWW.BRITEQ-LIGHTING.COM](http://www.briteq-lighting.com/) (bestelcode: B04645).*
	- **8. ZEKERINGHOUDER:** gebruik altijd de voorgeschreven zekering!
	- **9. POWER IN:** Sluit hier het netsnoer aan.
	- **10. DMX IN:** 3p XLR Male connector ontvangt DMX-gegevens van een console of gebruikt in Master/slave modus.
	- **11. DMX OUT:** 3p Female connector om andere projectoren aan te sluiten of te gebruiken in Master/slave modus.

#### **SETUP MENU:**

- Dit is de lijst met alle functies in de machine.
- Als u een van deze functies wilt selecteren, drukt u op de knop MENU en gebruikt u de knoppen ▲/▼ om door het menu te bladeren.
- Selecteer de gewenste functie met de knop ENTER.
- Gebruik de knoppen ▲/▼ om de modus of waarde te wijzigen.
- Zodra de gewenste modus of waarde is geselecteerd, drukt u op de knop ENTER om te selecteren.

#### **DMX Functions > DMX Address**

**Wordt gebruikt om het gewenste DMX-adres in te stellen.**

- Druk op de knop MENU om de verschillende functies in het menu te openen.
- Druk op de knoppen ▲/▼ totdat de gewenste functie op het display wordt weergegeven.
- Druk op de knop ENTER: de waarden kunnen worden gewijzigd.
- Gebruik de knoppen ▲/▼ om het gewenste DMX512-adres te selecteren.
- Zodra het juiste adres op het scherm verschijnt, druk je op de ENTER knop om te bevestigen.

#### **DMX Functions > DMX Channel**

**Wordt gebruikt om de gewenste kanaalmodus in te stellen.**

- Druk op de knop MENU om de verschillende functies in het menu te openen.
- Druk op de knoppen ▲/▼ totdat de gewenste functie op het display wordt weergegeven.
- Druk op de knop ENTER: de waarden kunnen worden gewijzigd.
- Gebruik de knoppen ▲/▼ om de gewenste modus te selecteren:
	- **Mode1 5CH:** PAN/TILT worden op muziek geregeld terwijl de dimmer, stroboscoopsnelheid, gobo's, kleuren & PAN/TILT -snelheid kunnen worden ingesteld met slechts 5 DMX-kanalen.
	- **Mode2 15CH :** idem als de 18CH mode maar zonder Pan/Tilt/Dim fijnafstelling.
	- **Mode3 18CH:** Volledige DMX-besturing op alle functies.
- Zodra de juiste optie op het scherm verschijnt, drukt u op de ENTER knop om te bevestigen.

#### **DMX Functions > No DMX**

#### **Wordt gebruikt om in te stellen hoe de projector reageert wanneer het DMX-signaal verdwijnt.**

- Druk op de knop MENU om de verschillende functies in het menu te openen.
- Druk op de knoppen ▲/▼ totdat de gewenste functie op het display wordt weergegeven.
- Druk op de knop ENTER: de waarden kunnen worden gewijzigd.
- Gebruik de knoppen ▲/▼ om de gewenste modus te selecteren:
	- **Sound:** de projector begint te werken in audiomodus.
	- **Freeze:** uitvoer gebaseerd op het laatste geldige DMX-signaal wordt op de projector bewaard.

- **Blackout:** uitgang wordt zwart terwijl er geen DMX wordt gedetecteerd.
- Zodra de juiste optie op het scherm verschijnt, drukt u op de ENTER knop om te bevestigen.

*Opmerking: zodra de ingang een DMX-signaal detecteert, worden de blackout-, freeze- of audiomodus geannuleerd.*

#### **DMX Functions > View DMX Value**

**Toont de waarde van elke functie van de armatuur op elk moment. Gebruikt voor probleemoplossing.**

- Druk op de knop MENU om de verschillende functies in het menu te openen.
- Druk op de knoppen ▲/▼ totdat de gewenste functie op het display wordt weergegeven.

#### **Show Settings > Show Chase**

**Wordt gebruikt om de installatiepositie van de projector te selecteren bij gebruik in stand-alone modus.**

- Druk op de knop MENU om de verschillende functies in het menu te openen.
- Druk op de knoppen ▲/▼ totdat de gewenste functie op het display wordt weergegeven.
- Druk op de ENTER knop om de gewenste showmodus te selecteren.
	- **Floor 180°**
	- **Ceiling hung**
	- **Stage floor**
	- **Stage hung**

**EXPLANATION ON THE PAN/TILT LIMITATIONS USED IN DIFFERENT SITUATIONS (SHOWMODES 1to4)** 

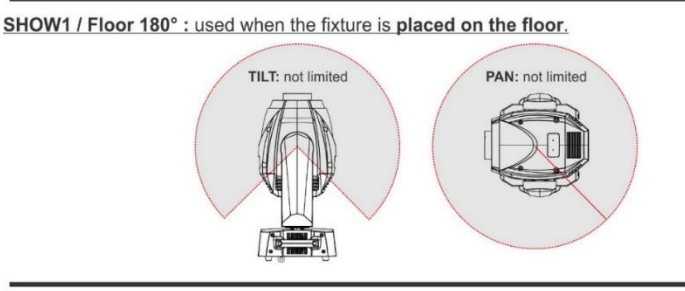

SHOW2 / CeilingHung : used when the fixture is fixed under the ceiling.

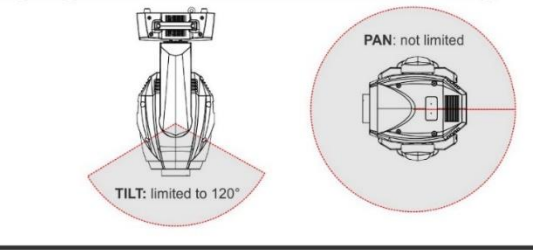

SHOW3 / Stage Floor : used when the fixture is place on a stage, pointing to the people.

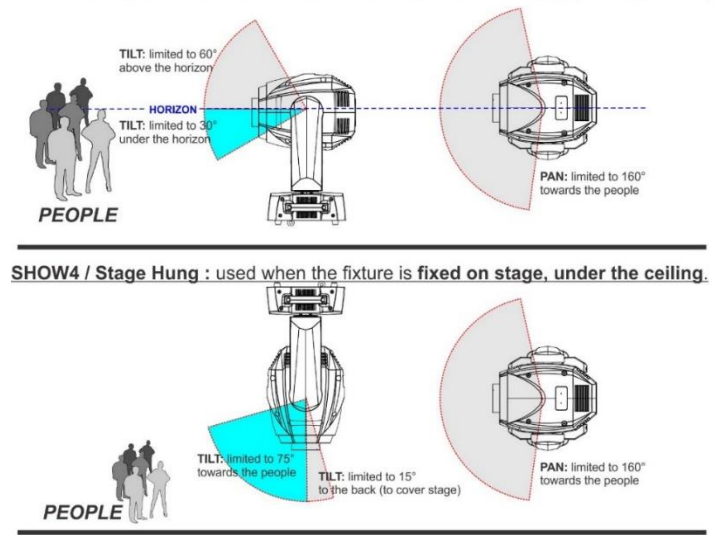

• Zodra de juiste modus wordt weergegeven op het display, drukt u op de ENTER knop om te bevestigen.

#### • **Show Settings > Slave Mode**

- **Wordt gebruikt om de slave-unit tegengesteld aan de master te laten werken of volledig**  synchroon.
- Druk op de knop MENU om de verschillende functies in het menu te openen.
- Druk op de knoppen ▲/▼ totdat de gewenste functie op het display wordt weergegeven.
- Druk op de knop ENTER: de waarden kunnen worden gewijzigd.
- Gebruik de knoppen ▲/▼ om de gewenste modus te selecteren:
	- **Slave 1:** de slave werkt volledig synchroon met de master.
	- **Slave 2:** de slave werkt in de tegenovergestelde modus vergeleken met de master.
- Zodra de juiste optie op het scherm verschijnt, drukt u op de ENTER knop om te bevestigen.

#### • **Show Settings > Sound Trigger**

- **Gebruikt om het toestel in audiomodus te laten werken.**
- Druk op de knop MENU om de verschillende functies in het menu te openen.
- Druk op de knoppen ▲/▼ totdat de gewenste functie op het display wordt weergegeven.
- Druk op de knop ENTER: de waarden kunnen worden gewijzigd.
- Gebruik de knoppen ▲/▼ om de gewenste modus te selecteren:

#### • **Show Settings > Sound Sense**

- **Wordt gebruikt om de gevoeligheid van de ingebouwde microfoon aan te passen.**
- Druk op de knop MENU om de verschillende functies in het menu te openen.
- Druk op de knoppen ▲/▼ totdat de gewenste functie op het display wordt weergegeven.
- Druk op de knop ENTER: de waarden kunnen worden gewijzigd.
- Gebruik de knoppen ▼/▲ om een waarde te kiezen tussen "000" (zeer lage gevoeligheid) en "100" (hoge gevoeligheid).
- Druk op de ENTER knop om de gewenste gevoeligheid te bevestigen.

#### **Fixture Settings > Pan Inverse**

#### **Wordt gebruikt om te selecteren of de PAN-bewegingen worden geïnverteerd of niet**.

- Druk op de knop MENU om de verschillende functies in het menu te openen.
- Druk op de knoppen ▲/▼ totdat de gewenste functie op het display wordt weergegeven.
- Druk op de knop ENTER: de waarden kunnen worden gewijzigd.
- Gebruik de knoppen ▲/▼ om te schakelen tussen No en Yes.
- Druk op de knop ENTER om te bevestigen.

#### **Fixture Settings > Tilt Inverse**

#### **Wordt gebruikt om te selecteren of de TILT-bewegingen omgekeerd zijn of niet**.

- Druk op de knop MENU om de verschillende functies in het menu te openen.
- Druk op de knoppen ▲/▼ totdat de gewenste functie op het display wordt weergegeven.
- Druk op de knop ENTER: de waarden kunnen worden gewijzigd.
- Gebruik de knoppen ▲/▼ om te schakelen tussen No en Yes.
- Druk op de knop ENTER om te bevestigen.

#### • **Fixture Settings > P/T Feedback**

- **Deze functie corrigeert de PAN/TILT-posities automatisch als iemand tegen de machine stoot.**
- Druk op de knop MENU om de verschillende functies in het menu te openen.
- Druk op de knoppen ▲/▼ totdat de gewenste functie op het display wordt weergegeven.
- Druk op de knop ENTER: de waarden kunnen worden gewijzigd.
- Gebruik de knoppen ▲/▼ om te schakelen tussen No en Yes.
- Druk op de knop ENTER om te bevestigen.

#### **Fixture Settings > Dimmer Curve**

#### **Wordt gebruikt om de dimmerkromme van de masterdimmer in te stellen.**

- Druk op de knop MENU om de verschillende functies in het menu te openen.
- Druk op de knoppen ▲/▼ totdat de gewenste functie op het display wordt weergegeven.
- Druk op de knop ENTER: de waarden kunnen worden gewijzigd.
- Gebruik de knoppen ▲/▼ om de gewenste curve te selecteren:

#### NEDERLANDS GEBRUIKSAANWIJZING

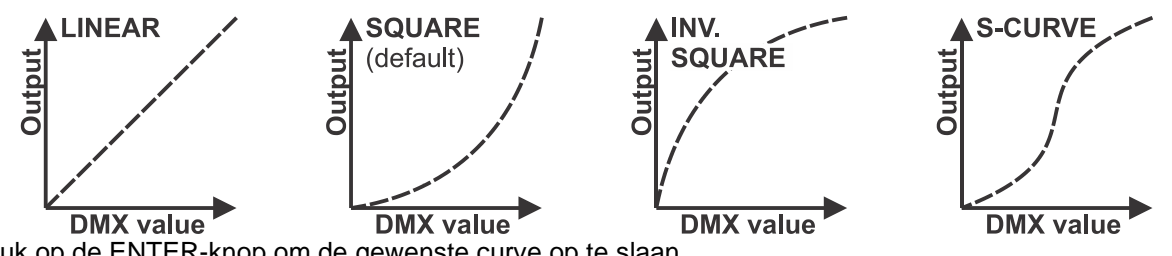

• Druk op de ENTER-knop om de gewenste curve op te slaan.

#### **Fixture Settings > Dimmer Speed**

- **Wordt gebruikt om de dimmersnelheid van de masterdimmer in te stellen.**
- Druk op de knop MENU om de verschillende functies in het menu te openen.
- Druk op de knoppen ▲/▼ totdat de gewenste functie op het display wordt weergegeven.
- Druk op de ENTER knop: de snelheid kan veranderd worden in Snel of Vloeiend.
- Gebruik de knoppen ▲/▼ om de gewenste dimsnelheid te selecteren.
- Druk op de knop ENTER om te bevestigen.

#### **Display Settings > Display Inverse**

**Wordt gebruikt om het display 180° te draaien. Ja = display staat ondersteboven.**

- Druk op de knop MENU om de verschillende functies in het menu te openen.
- Druk op de knoppen ▲/▼ totdat de gewenste functie op het display wordt weergegeven.
- Druk op de knop ENTER: het scherm kan worden gedraaid door Yes of No te selecteren.
- Gebruik de knoppen ▲/▼ om de gewenste weergavepositie te selecteren.
- Druk op de knop ENTER om te bevestigen.

#### **Display Settings > Backlight Switch**

#### **Wordt gebruikt om in te stellen of het scherm al dan niet blijft branden na de laatste keer dat het werd gebruikt.**

- Druk op de knop MENU om de verschillende functies in het menu te openen.
- Druk op de knoppen ▲/▼ totdat de gewenste functie op het display wordt weergegeven.
- Druk op de ENTER knop: de achtergrondverlichtingsschakelaar kan aan of uit worden gezet.
- Gebruik de knoppen ▲/▼ om On (de achtergrondverlichting van het scherm gaat na 30 seconden uit) of Off (het scherm blijft branden) te selecteren.
- Druk op de knop ENTER om te bevestigen.

#### **Display Settings > Backlight Intensity**

**Wordt gebruikt om de helderheid van de achtergrondverlichting in te stellen.**

- Druk op de knop MENU om de verschillende functies in het menu te openen.
- Druk op de knoppen ▲/▼ totdat de gewenste functie op het display wordt weergegeven.
- Druk op de knop ENTER: de helderheid van de achtergrondverlichting kan worden ingesteld van 000 tot 010.
- Gebruik de knoppen ▲/▼ om de gewenste waarde te selecteren.
- Druk op de knop ENTER om te bevestigen.

#### **Display Settings > Temperature Unit**

**Wordt gebruikt om de temperatuurmeting in °C of °F in te stellen.**

- Druk op de knop MENU om de verschillende functies in het menu te openen.
- Druk op de knoppen ▲/▼ totdat de gewenste functie op het display wordt weergegeven.
- Druk op de ENTER toets: de temperatuur kan worden ingesteld in °C of °F.
- Gebruik de ▲/▼ knoppen om de gewenste temperatuurmeting te selecteren.
- Druk op de knop ENTER om te bevestigen.

#### **Fixture Test > Auto Test**

#### **Wordt gebruikt om de automatische testfunctie te starten: alle functies worden getest.**

- Druk op de knop MENU om de verschillende functies in het menu te openen.
- Druk op de knoppen ▲/▼ totdat de gewenste functie op het display wordt weergegeven.
- Druk op de ENTER toets: de projector start een automatisch AUTOTEST programma totdat u het stopt.
- Druk op de MENU knop om het programma te stoppen.

#### **Fixture Test > Manual Test**

**Wordt gebruikt om alle functies één voor één handmatig te testen.**

- Druk op de knop MENU om de verschillende functies in het menu te openen.
- Druk op de knoppen ▲/▼ totdat de gewenste functie op het display wordt weergegeven.
- Druk op de knop ENTER. Er verschijnt een lijst met alle functies.
- Druk op de knoppen ▲/▼ om de functie te selecteren die u wilt testen.
- Druk op de knop ENTER om te bevestigen.
- Druk op de knoppen ▲/▼ om de waarde voor het testen te wijzigen.
- Druk op de MENU knop om het programma te stoppen.

#### **Fixture Information > Fixture use time**

**Wordt gebruikt om het aantal uren weer te geven dat de armatuur is gebruikt.**

- Druk op de knop MENU om de verschillende functies in het menu te openen.
- Druk op de knoppen ▲/▼ totdat de gewenste functie op het display wordt weergegeven.
- Druk op de ENTER knop: het display toont de gebruikte tijd.
- Druk op de MENU knop om het programma te stoppen.

#### **Fixture Information > Firmware Version**

**Toont de huidige firmwareversie in de projector.**

- Druk op de knop MENU om de verschillende functies in het menu te openen.
- Druk op de knoppen ▲/▼ totdat de gewenste functie op het display wordt weergegeven.
- Druk op de knop ENTER: het scherm toont de firmwareversies van de verschillende processors in de projector: A-Vxx, B-Vxx, C-3xx

*Opmerking: De firmware van dit apparaat kan worden geüpgraded met behulp van de Firmware Updater (bestelcode: B04319) van Briteq met Windows® software.*

#### **Reset > Pan/Tilt**

**Wordt gebruikt om de pan- en kantelfuncties van de projector opnieuw in te stellen.**

- Druk op de knop MENU om de verschillende functies in het menu te openen.
- Druk op de knoppen ▲/▼ totdat de gewenste functie op het display wordt weergegeven.
- Druk op de ENTER knop: het display toont Pan/Tilt
- Druk nogmaals op de ENTER knop om het resetten van de Pan/Tilt functies te starten.

#### **Reset > Effect**

#### **Wordt gebruikt om de effectfuncties van de projector te resetten.**

- Druk op de knop MENU om de verschillende functies in het menu te openen.
- Druk op de knoppen ▲/▼ totdat de gewenste functie op het display wordt weergegeven.
- Druk op de knop ENTER: op het display verschijnt Effect
- Druk nogmaals op de knop ENTER om het resetten van de effectfuncties te starten.

#### **Reset > All**

#### **Wordt gebruikt om alle functies van de projector te resetten.**

- Druk op de knop MENU om de verschillende functies in het menu te openen.
- Druk op de knoppen ▲/▼ totdat de gewenste functie op het display wordt weergegeven.
- Druk op de knop ENTER: op het display verschijnt ALL
- Druk nogmaals op de ENTER knop om het resetten van ALLE functies te starten.

#### **Special Function > Factory Setting**

#### **Wordt gebruikt om de functies van de projector terug te zetten naar de fabrieksinstellingen.**

- Druk op de knop MENU om de verschillende functies in het menu te openen.
- Druk op de knoppen ▲/▼ totdat de gewenste functie op het display wordt weergegeven.
- Druk op de knop ENTER: op het scherm verschijnt Special Function>Factory Setting.
- Druk nogmaals op de ENTER knop om No of Yes te selecteren.

#### **Special Function > Password**

#### **Wordt gebruikt om een wachtwoord in de projector te zetten.**

- Druk op de knop MENU om de verschillende functies in het menu te openen.
- Druk op de knoppen ▲/▼ totdat de gewenste functie op het display wordt weergegeven.
- Druk op de knop ENTER: op het scherm verschijnt Speciale Function>Password
- Druk op de knop ENTER om een wachtwoord in te stellen (van 000 tot 999).

## MOTOR OFFSET MENU

Dit is een verborgen menu waarin je de offset van verschillende functies kunt afstellen. Ga als volgt te werk om dit menu te openen: druk ongeveer 2 seconden op de ENTER-toets terwijl je in het HOOFDMENU bent (een willekeurige optie, niet belangrijk). Nu verschijnt het menu Motor Offset:

De thuispositie van de volgende functies kan worden aangepast (tussen -128 en 127) :

- Pan
- Kantelen
- Kleur
- Gobo1
- RGobo1
- Prisma
- RPrism
- Focus
- Druk op de knoppen ▲/▼ totdat de gewenste functie op het display wordt weergegeven.
- Druk op de knop ENTER om de gewenste functie te selecteren die u wilt aanpassen.
- Druk op de knoppen ▲/▼ totdat de gewenste functie op het display wordt weergegeven.
- Druk op de knop ENTER om de waarde te bevestigen.

## ELEKTRISCHE INSTALLATIE + ADRESSERING

**Belangrijk: De elektrische installatie mag alleen worden uitgevoerd door gekwalificeerd personeel, volgens de voorschriften voor elektrische en mechanische veiligheid in uw land.**

#### **Elektrische installatie voor 1 zelfstandige unit:**

• Je hoeft alleen maar het netsnoer aan te sluiten. Het apparaat begint onmiddellijk te werken in stand-alone modus.

#### **Elektrische installatie voor twee of meer units in master/slave:**

In deze modus laten de eenheden een gesynchroniseerde show zien, werkend op het ritme van de beat.

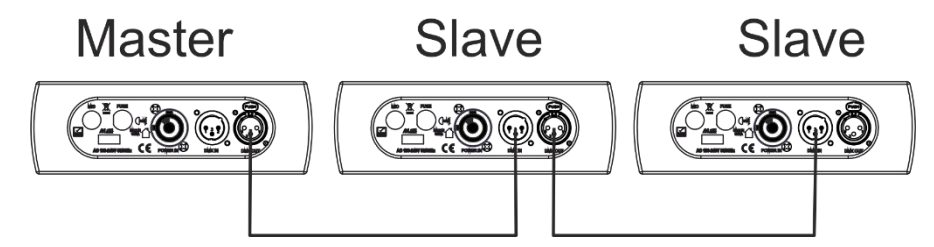

- Sluit 2 tot maximaal 16 apparaten op elkaar aan met gebalanceerde microfoonkabels van goede kwaliteit. Zet het eerste apparaat in de keten in de mastermodus (zie het instellingenmenu) en de andere apparaten als slaves (zie het instellingenmenu).
- Zorg ervoor dat alle apparaten zijn aangesloten op het lichtnet.
- Klaar!

#### **Elektrische installatie in DMX-modus:**

- Het DMX-protocol is een veelgebruikt snel signaal om intelligente lichtapparatuur te besturen. Je moet je DMX-controller en alle aangesloten apparaten "in serie schakelen" met een gebalanceerde kabel van goede kwaliteit.
- Zowel XLR-3pin als XLR-5pin connectoren worden gebruikt, maar XLR-3pin is populairder omdat deze kabels compatibel zijn met gebalanceerde audiokabels.

Pinindeling XLR-3-pins: Pin1 = GND  $\sim$  Pin2 = Negatief signaal (-)  $\sim$  Pin3 = Positief signaal (+)

• Om vreemd gedrag van de lichteffecten als gevolg van interferentie te voorkomen, moet je een 90Ω tot 120Ω terminator gebruiken aan het einde van de ketting. Gebruik nooit Y-splitter kabels, dit werkt gewoon niet!

#### NEDERLANDS GEBRUIKSAANWIJZING

- Zorg ervoor dat alle apparaten zijn aangesloten op het lichtnet.
- Elk lichteffect in de keten moet zijn eigen startadres hebben, zodat het weet welke commando's van de controller het moet decoderen. In de volgende sectie leer je hoe je de DMX-adressen instelt.

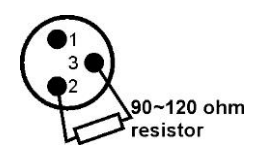

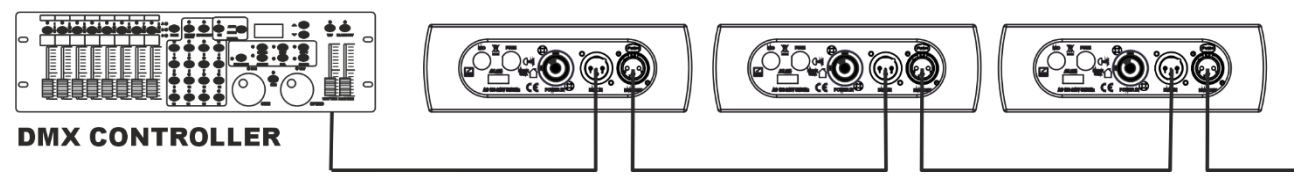

#### **HOE HET JUISTE STARTADRES INSTELLEN:**

Raadpleeg het instellingenmenu om te leren hoe u het startadres op deze unit instelt. Het startadres van elke unit is erg belangrijk. Helaas is het onmogelijk om in deze handleiding te vertellen welke startadressen je moet instellen, omdat dit volledig afhankelijk is van de controller die je gaat gebruiken, het aantal armaturen en het aantal DMX-kanalen dat ze gebruiken.

#### **DMX-CONFIGURATIE VAN DE EXPLORER SPOT IN 5, 15 EN 18CH MODE:**

#### **5 KANAALS MODUS :**

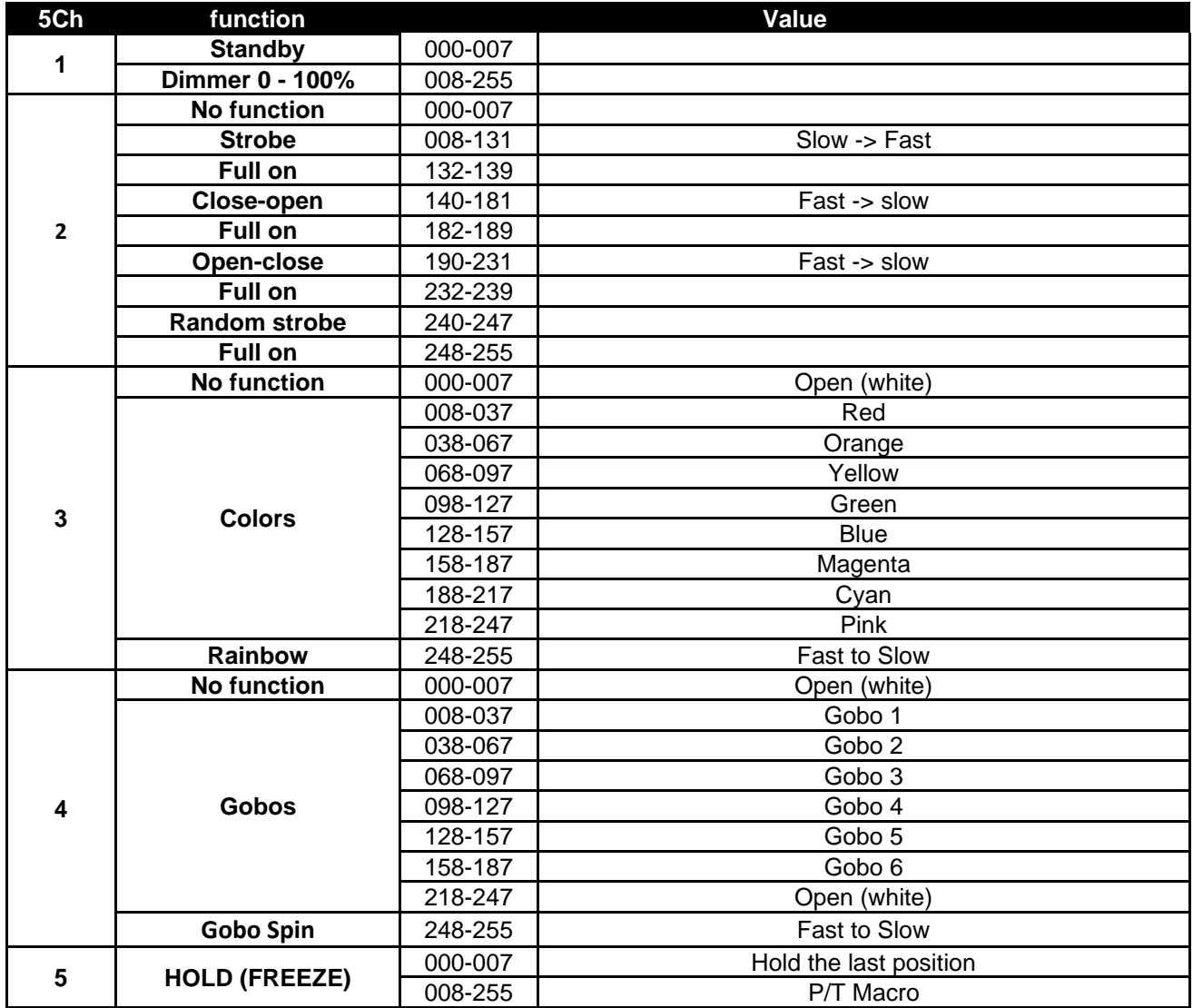

#### **15 EN 18 KANAALMODUS :**

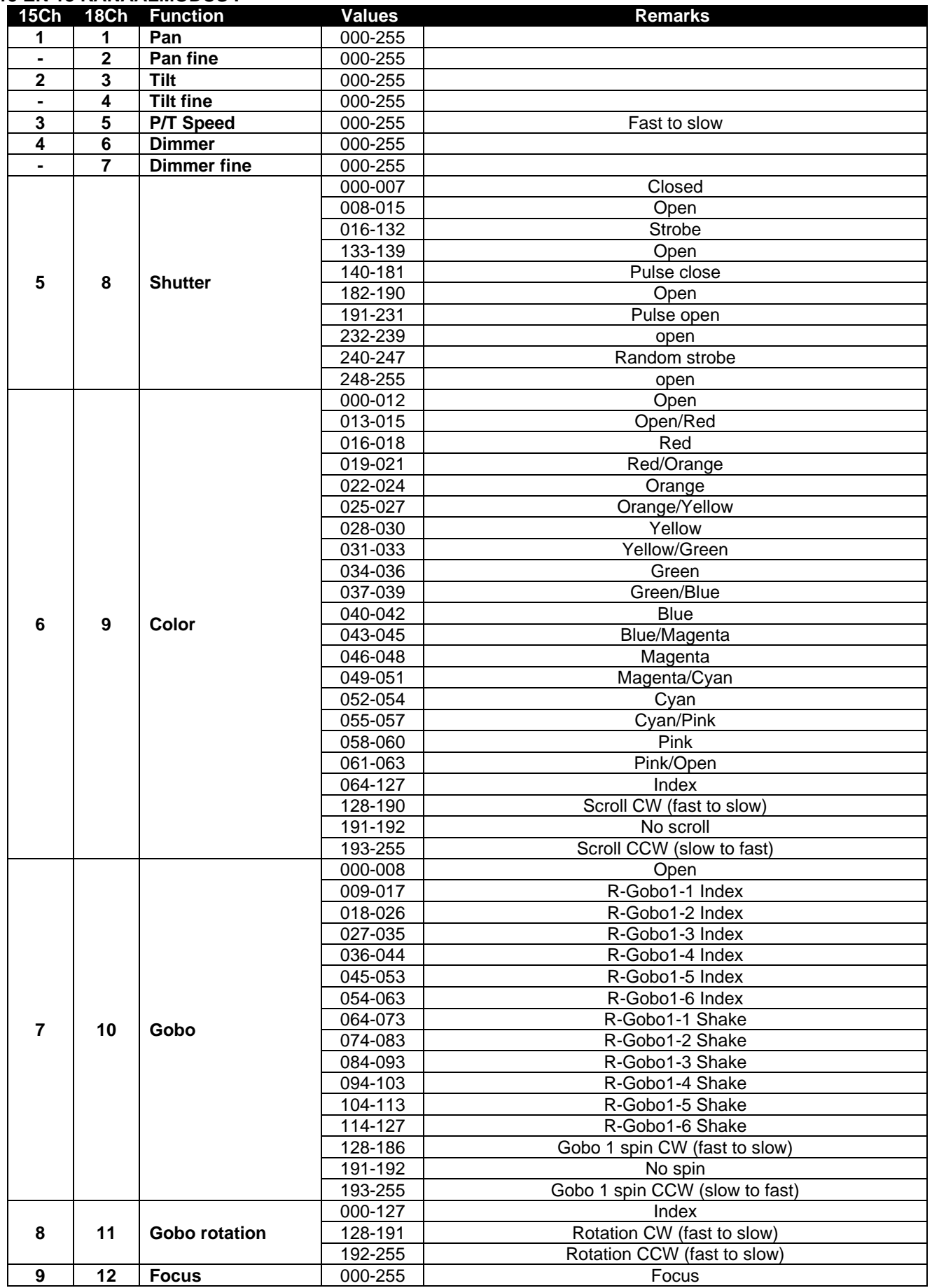

#### NEDERLANDS GEBRUIKSAANWIJZING

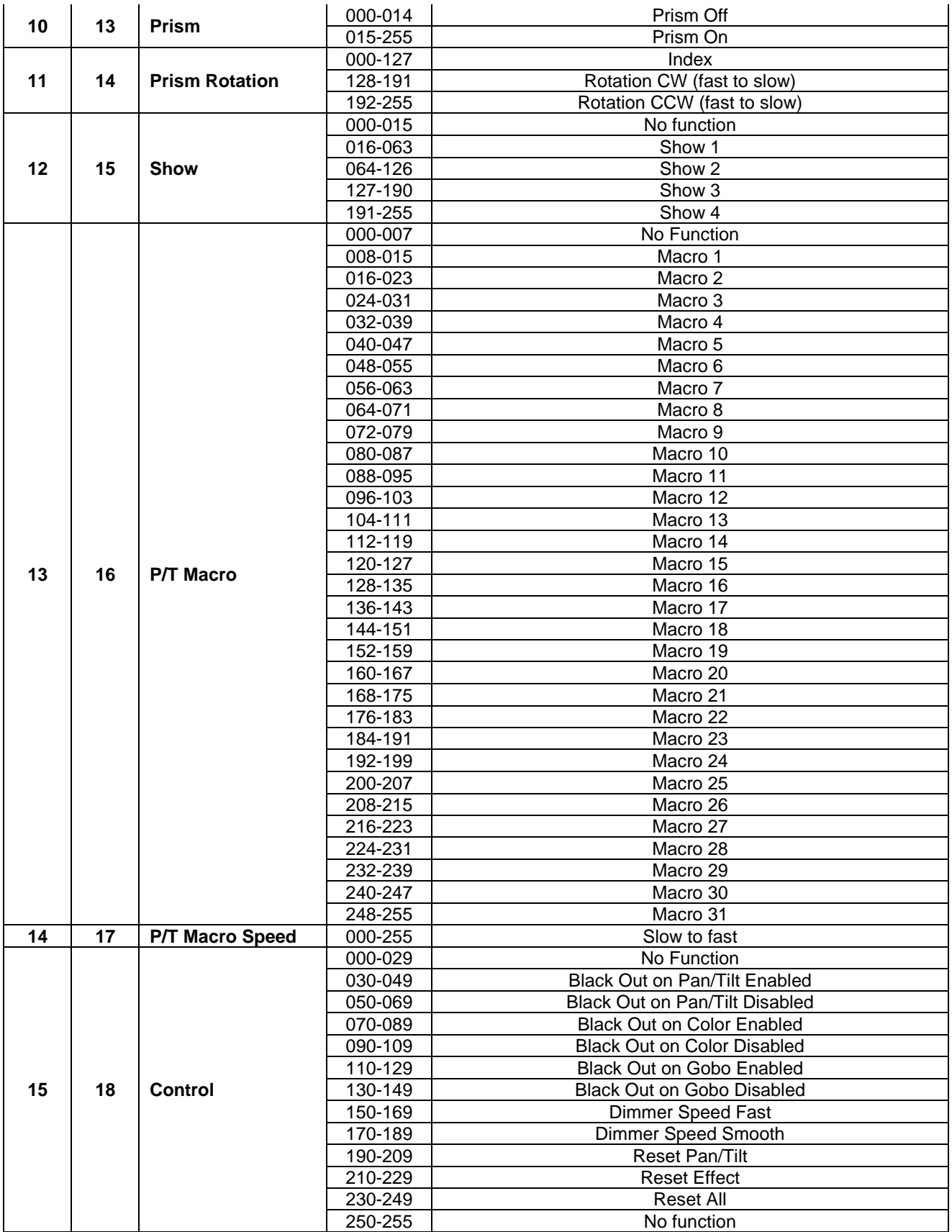

## ONDERHOUD

- Zorg ervoor dat de ruimte onder de installatieplaats tijdens het onderhoud vrij is van ongewenste personen.
- Schakel het apparaat uit, trek de stekker uit het stopcontact en wacht tot het apparaat is afgekoeld.
- **Tijdens de inspectie moeten de volgende punten worden gecontroleerd:**
- Alle schroeven die gebruikt worden voor het installeren van het apparaat en onderdelen ervan moeten stevig vastzitten en mogen niet gecorrodeerd zijn.
- Behuizingen, bevestigingen en installatieplekken (plafond, truss, ophangingen) moeten volledig vrij zijn van vervorming.
- Als een optische lens zichtbaar beschadigd is door scheuren of diepe krassen, moet deze worden vervangen.
- De netkabels moeten in onberispelijke staat zijn en moeten onmiddellijk worden vervangen als er zelfs maar een klein probleem wordt ontdekt.
- Om het apparaat te beschermen tegen oververhitting moeten de koelventilatoren (indien aanwezig) en ventilatieopeningen maandelijks worden schoongemaakt.
- De binnenkant van het apparaat moet jaarlijks worden gereinigd met een stofzuiger of luchtstraal.
- De interne en externe optische lenzen en/of spiegels moeten regelmatig worden gereinigd om de lichtopbrengst te optimaliseren. De reinigingsfrequentie is afhankelijk van de omgeving waarin de armatuur werkt: vochtige, rokerige of bijzonder vuile omgevingen kunnen een grotere opeenhoping van vuil op de optiek van de eenheid veroorzaken.
	- Maak schoon met een zachte doek en gebruik normale glasreinigingsmiddelen.
	- Droog de onderdelen altijd zorgvuldig.
	- Reinig de externe optiek ten minste eenmaal per 30 dagen.
	- Reinig de interne optiek ten minste elke 90 dagen.

**Let op: We raden ten sterkste aan de interne reiniging te laten uitvoeren door gekwalificeerd personeel!**

#### **DRAAIEND GOBOWIEL**

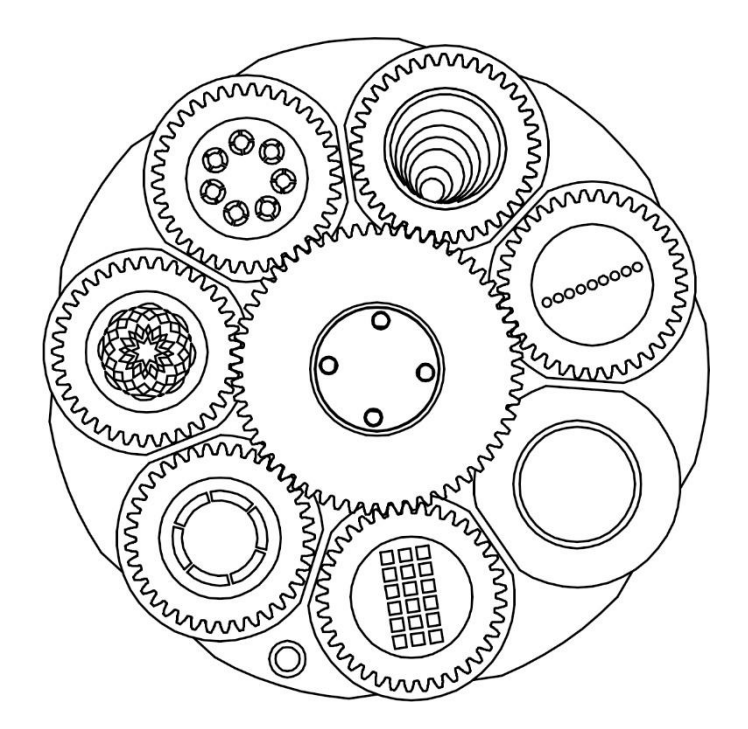

## SPECIFICATIES

Dit apparaat onderdrukt radiostoring. Dit product voldoet aan de eisen van de huidige Europese en nationale richtlijnen. De conformiteit is vastgesteld en de relevante verklaringen en documenten zijn gedeponeerd door

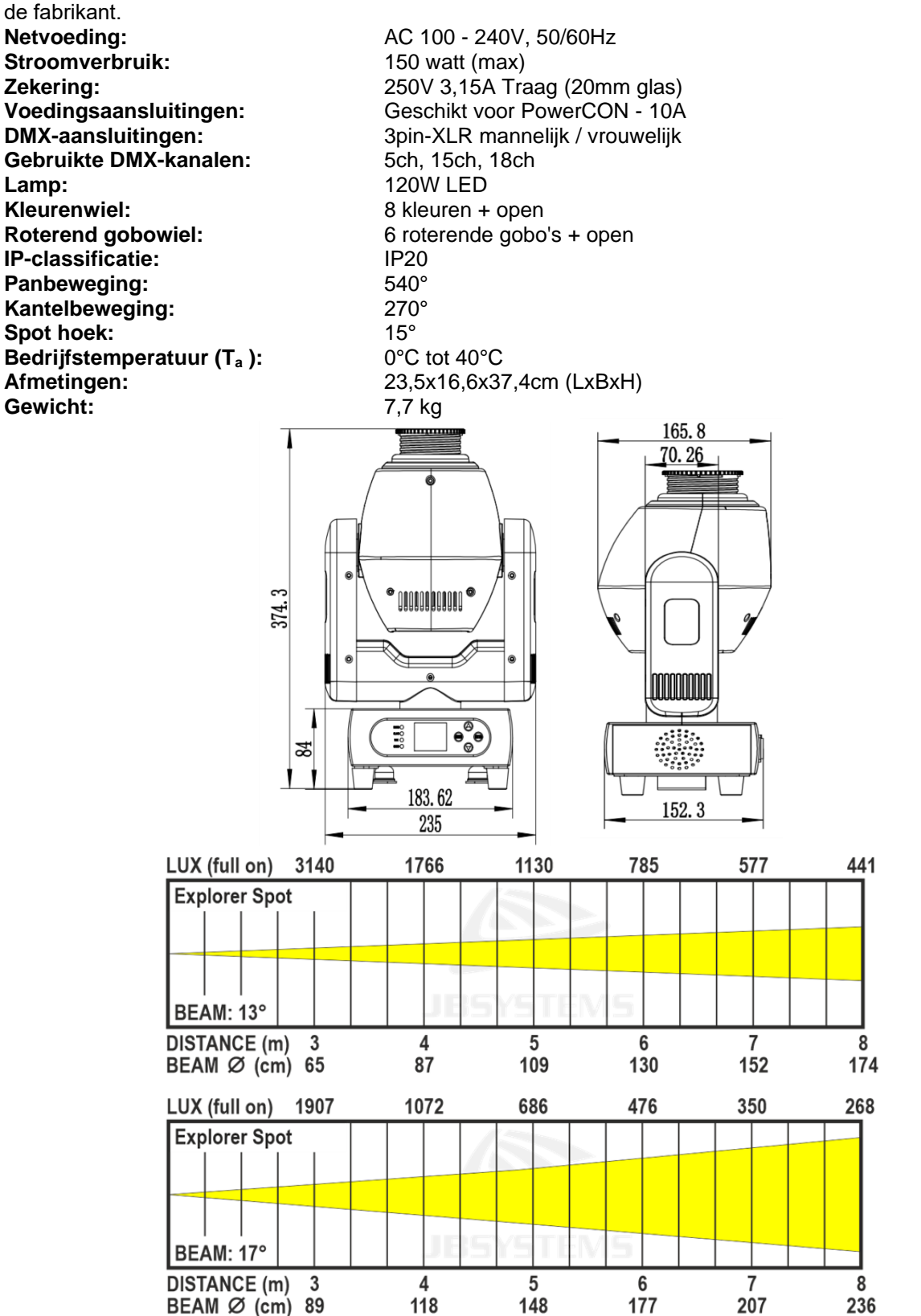

**Alle informatie kan zonder voorafgaande kennisgeving worden gewijzigd U kunt de nieuwste versie van deze gebruikershandleiding downloaden op onze website: www.jbsystems.eu**

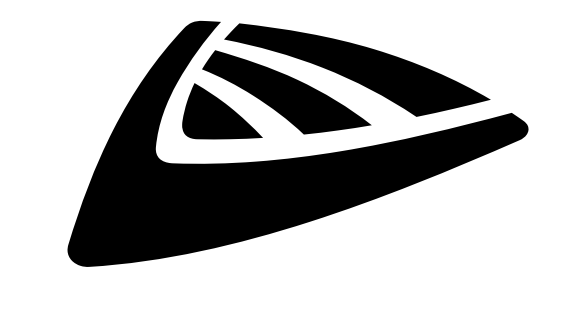

## **IBSYSTEMS**

## **MAILING LIST**

**EN: Subscribe today to our mailing list for the latest product news! FR: Inscrivez-vous à notre liste de distribution si vous souhaitez suivre l'actualité de nos produits! NL: Abonneer je vandaag nog op onze mailinglijst en ontvang ons laatste product nieuws! DE: Abonnieren Sie unseren Newsletter und erhalten Sie aktuelle Produktinformationen! ES: Suscríbete hoy a nuestra lista de correo para recibir las últimas noticias! PT: Inscreva-se hoje na nossa mailing list para estar a par das últimas notícias!**

## **[WWW.JB-SYSTEMS.EU](http://WWW.JB-SYSTEMS.EU)**

## **Copyright © 2023 by BEGLEC NV**

't Hofveld 2C ~ B1702 Groot-Bijgaarden ~ Belgium Reproduction or publication of the content in any manner, without express permission of the publisher, is prohibited.